# **REDALS – 01**

*Rocket Engine Data Acquisition and Logging System*

*Popis systému a uživatelský manuál* 

### **1. Popis systému**

Toto zařízení, jak je patrné z názvu, slouží k záznamu údajů naměřených během chodu raketového motoru. Zaznamenává se průběh tahu motoru v čase měřený silovým snímačem s tenzometrickým můstkem. Maximální měřitelná hodnota síly je učena použitým silovým snímačem. Ukládání naměřených dat probíhá do paměti EEPROM, standardně o velikosti 64kb (lze osadit až 256kb), jež je schopna zaznamenat až 40 (160) sekund v maximálně deseti nezávislých záznamech. Každý záznam obsahuje také údaj o teplotě v době pořízení záznamu. Vzorkování probíhá s periodou 10 ms, což odpovídá 100 hodnotám za sekundu zaznamenaným ze snímače. Data zůstávají v paměti zachována i při ztrátě napájení, celková životnost paměti je minimálně 1 000 000 cyklů zápis/čtení. Je možno zaznamenávat do maximálního počtu záznamů, nebo do dosažení maximální celkové doby záznamů. Poté je nutné provést vymazání paměti, což lze provést buď pomocí připojeného PC s obslužným programem RECON, nebo nouzově stiskem tlačítka "Start" před zapnutím a po dobu minimálně 5-ti sekund po zapnutí. Zařízení pracuje během záznamu dat nezávisle, není potřeba připojovat počítač, což je výhoda oproti systémům zaznamenávajícím data přímo na PC.

REDALS v automatickém módu spíná záznam při vyhodnocení rychlosti změny měřeného tahu minimálně 1/650 z měřícího rozsahu (přibližně 0.15%) během 1/100 sekundy (vzorkovací interval). Přičemž tato rychlost nárůstu tahu musí být zaručena v minimálně osmi po sobě nasledujicich vzorcích, celkově tedy po dobu 0.08 sekundy. To zamezuje nechtěnému sepnutí záznamu šumem a rušivými vlivy, ktere nemají kontinuální charakter.

V případě nižší změny hodnoty tahu při pomalejším náběhu motoru, nebo v případě předimenzování snímače vzhledem k výkonu motoru nemusí dojít k vyhodnocení zážehu a tím spuštění záznamu. V tomto případě je nutné přepnout na manuální spouštění záznamu a ten spustit tlačítkem "Start". Zastavení záznamu se provede opětovným stiskem tlačítka. Následující příklad ukazuje stanovení podmínek pro spolehlivou funkci automatického spuštění záznamu dat.

*Chceme změřit motor z osvětlovací rakety 40-R-Os. Předpokládáme střední tah cca 20N, dobu chodu 2s a rozběh za 1/10 času celkového chodu motoru.* 

*Náběh tahu je tedy 20N za 0.2s = 1N za 0.01s* 

*z důvodu spolehlivosti sepnutí záznamu zvolíme poloviční hodnotu 0.5N/0.01s* 

*víme, že minimální hodnota změny měřeného tahu pro spuštění záznamu je 0.15% rozsahu snímače v intervalu 0.01s* 

 $0.15\% = 0.5N$ *100% = 325N což je v tomto případě maximální použitelný rozsah snímače pro spolehlivé spuštění záznamu (s dvojnásobnou rezervou).*

Aby byl zajištěn záznam celého průběhu měřené síly od počátku, jsou v automatickém záznamovém módu ukládány naměřené hodnoty do zásobníku – bufferu – v paměti RAM mikrokontroléru o délce 0,5 sekundy (celkem 50 hodnot nazpět v čase) a v případě okamžité detekce zážehu motoru je záznam započat od nejstarší hodnoty v bufferu. Tím je docílen zpravidla o málo kratší než 0,5 sekundový záznam klidové hodnoty před samotným zážehem motoru.

 Ukončení záznamu do EEPROM probíhá v automatickém módu na základě zjištění poklesu měřené síly na méně než 0,15 % nad klidovou hodnotu zaznamenanou při aktivaci záznamového módu a trvání tohoto stavu po dobu 0,5 sekundy.

Napájení celého zařízení obstarává jedna 9V baterie, z níž se získává napětí 5V pro napájení digitální části obsahující mikrokontrolér, datovou paměť EEPROM, převodník TTL/RS-232 a zároveň pomocí precizního zdroje napájení 5V pro analogovou část s přístrojovým zesilovačem a A/D převodníkem. Odděleným napájením je zajištěna stabilita a preciznost měření s vysokým rozlišením.

#### **2. Hardware**

Řízení celého systému obstarává 8-mi bitový mikrokontrolér Atmel ATmega8 s RISC architekturou a hodinovým kmitočtem 8MHz. Tento obvod obsahuje program - firmware uložený v interní programové paměti EEPROM o velikosti 8kB. Do této paměti lze uložit přes sériový komunikační port novou verzí firmware s použitím běžného komunikačního kabelu. Pro tuto funkci musí mikrokontrolér obsahovat ve vyhrazené části programové paměti tzv. bootloader, který je nutno naprogramovat předem pomocí speciálního rozhraní. Toto je zajištěno při oživení systému.

Analogový signál ze snímače je zesílen a upraven v tzv. přístrojovém zesilovači AD623 na potřebnou úroveň, a dále 12-ti bitovým analogově/digitálním převodníkem LTC1286 zkonvertován na číslicový údaj. Ten je periodicky čten mikrokontrolérem, filtrován a případně ukládán do datové paměti EEPROM. Při spuštění záznamového módu je zároveň uložen údaj o teplotě, měřené čidlem LM335 uvnitř zařízení a digitalizované interním 10-ti bitovým A/D převodníkem mikrokontroléru. Nepřesnost tohoto čidla ve standardním provedení je až +/- 4°C, proto je třeba považovat tento údaj za orientační. Zpravidla se nepřesnost čidla pohybuje do 1°C.

Komunikace s PC probíhá po standardním rozhraní RS-232 s parametry: rychlost 19200 baudů, parita N (bez parity), počet datových bitů 8, počet stop bitů 1. K propojení s PC je potřeba sériový **prodlužovací** kabel s konektory DSUB9F – DSUB9M (samec/samice) a zapojenými piny alespoň 2, 3 a 5. Tímto kabelem je možné zároveň provádět aktualizaci firmware mikrokontroléru pomocí programu AVRprog. Zaznamenaná data je možno zkopírovat do PC pomocí software k tomu určeného - RECON. Pomocí tohoto software je také možno zobrazit informace o verzi firmware, aktuální měřenou teplotu, hodnotu signálu připojeného silového snímače, počet uložených záznamů, zbývající čas, zkopírovat data z požadovaného záznamu, nebo provést výmaz celé paměti. Ovládání těchto funkcí je systémově řešeno pomocí jednoduchých textových příkazů a odpovědí. Je tedy možné ovládat REDALS se znalostí této komunikace libovolným terminálovým programem, umožňujícím vysílání a příjem dat po sériovém portu, případně vyvinout vlastní aplikaci k ovládání tohoto systému. Formát komunikace je popsán v závěrečné části tohoto dokumentu.

 Zařízení dále obsahuje několik signalizačních a ovládacích prvků (viz. obrázek na str. 8). Zde je jejich popis:

### **Power** přepínač

 $-$  V poloze "On" zapíná REDALS.

### **Trigger** přepínač

- V poloze "Aut." spuštění záznamu dat probíhá automaticky.
- V poloze "Man." je záznam spouštěn ručne ihned po stisku tlačítka "Start".

**Com. TX** oranžová LED

– Svítí v případě vysílání dat ze zařízení.

#### **Batt. Low** červená LED

– Svítí, pokud napětí baterie za provozu klesne pod 7,7V a je potřeba baterii vyměnit.

**Start** zelená LED

- Bliká, pokud je aktivován automatický záznamový mód (probíhá detekce zážehu motoru).
- Svítí při probíhajícím záznamu dat nebo aktivním módu update firmware.
- Rychle bliká v případě selhání komunikace s EEPROM.

**Start** tlačítko

– Aktivace záznamového módu (Aut.), spuštění záznamu (Man.), nebo ukončení probíhajícího záznamu.

**Prog** špičky (uvnitř zařízení)

– Nasazením jumperu (propojky) se po zapnutí aktivuje mód update firmware.

#### **3. Ovládání**

Po zapnutí zařízení do normálního módu musí krátce bliknout Com LED. V tento okamžik je na sériový kanál je vyslána informace o verzi firmware. V případě připojeného PC s terminálovým programem přijmeme takovéto, nebo podobné hlášení:

## *REDALS-01 v1.3 \* Bootloader v1.0 \* (c) L.Ulcak, 2005 Supported EEPROM size: 64kb*

Po stisku tlačítka Start (v "Aut." módu) začne blikat zelená Start LED umístěná v tlačítku. Nyní byla zapsána aktuální naměřená teplota a okamžitá hodnota snímače síly do EEPROM na pozici nového záznamu. Pokud se Start LED nerozbliká, jsou možné dvě příčiny, a to probíhající testovací mód, nebo zaplnění datové paměti EEPROM. Vymazání paměti i spuštění a zastavení testovacího módu může být provedeno pouze pomocí připojeného PC s odpovídajícím obslužným software.

Okamžitá hodnota snímače síly představuje jeho klidový údaj. Ten je použit pro účely detekce dohoření motoru, kdy tah zanikne a hodnota snímače se vrátí na klidovou hodnotu. Jelikož tento údaj je vždy aktuální pro nový záznam, nemá případný teplotní drift snímače vliv na spolehlivost detekce dohoření motoru a také je možné dodatečné zatížení měřící aparatury před aktivací záznamového módu. Při jeho aktivaci se vždy načte a uloží aktuální klidová hodnota snímače síly. Zároveň také tento údaj slouží k "vynulování" offsetu zaznamenané charakteristiky při zpracování naměřených dat obslužným softwarem.

Doba od aktivace záznamového módu do spuštění záznamu není nijak omezena. V tuto chvíli ale probíhá detekce zážehu, proto by měl být záznamový mód aktivován až těsně před samotným zážehem. Vyloučí se tím možnost nechtěného spuštění záznamu při manipulaci s testovací aparaturou.

 Spuštění záznamového módu je indikováno trvalým svitem zelené Start LED. Pokud záznam dosáhne kapacity datové EEPROM před dohořením motoru, záznam se okamžitě automaticky ukončí. Po detekci dohoření motoru se zapíše ještě 0,5 sekundy klidového stavu a záznam se ukončí, Start LED zhasne. Dojde-li k výpadku napájení během záznamu, nebude tento považován za platný. Záznam se stává platným v případě automatické detekce dohoření

motoru, předčasným ukončením záznamu opětovným stiskem tlačítka "Start", nebo dosažením kapacity datové EEPROM. V těchto případech je záznam korektně ukončen, je platný a lze jej načíst programem RECON.

Po zhasnutí Start LED je možno opětovně aktivovat záznamový mód stiskem tlačítka "Start". V módu "Man." dojde po stisku tlačítka "Start" k okamžitému spuštění záznamu, vypnutí záznamu je nutné provést opětovným stiskem tlačítka "Start".

Vymazání paměti lze kromě standardního způsobu pomocí programu RECON provést i nouzově, bez připojeného PC následujícím způsobem. U vypnutého zařízení stiskneme tlačítko Start a zapneme zařízení. Start tlačítko držíme sepnuté ještě minimálně 5 sekund, než dojde k rozsvícení zelené Start LED, signalizující výmaz paměti EEPROM. Po úspěšném smazání paměti Start LED zhasne. Rozbliká-li se, došlo k chybě při výmazu nebo verifikaci.

### **4. Software - zpracování dat**

Ke zpracování dat do grafické podoby a provedení samotných měření slouží k tomu účelu vyvinutý software RECON (REDALS Control). Obsluha tohoto programu je popsána v návodu a nápovědě k tomuto programu.

### **5. Update firmware**

K provedení update firmware mikrokontroléru je potřeba sériový prodlužovací kabel a soubor s firmware, zpravidla s příponou hex. Sundáme kryt zařízení odšroubováním horních čtyř šroubků a vyhledáme dvě volné špičky vedle mikrokontroléru (nejdelší IO). Nasadíme na ně zkratovací propojku – jumper. Zapneme napájení a musí se ihned rozsvítit zelená Start LED. Ta nyní signalizuje aktivní programovací mód. Spustíme program AVRprog, ten si automaticky vyhledá na sériovém komunikačním portu připojený mikrokontrolér v programovacím módu a zobrazí se ovládací okno programu. V dolní části okna pod označením "Device" musí být zobrazeno "Atmega8 BOOT". Pomocí tlačítka "Browse" najdeme a zvolíme soubor s updatem. Nyní pod nápisem "Flash" klikneme na tlačítko "Program" a počkáme na úspěšné dokončení uploadu firmware.

#### **6. Popis komunikace**

Komunikace po sériovém kanálu probíhá s parametry 19200, N, 8, 1 a je plně duplexní, bez potřeby řízení toku dat. REDALS je ovládán pomocí jednoduchých povelů, které mají vždy pevnou délku tří znaků, kde první musí být # a zakončení příkazu se provede znakem <CR> ("Carriage Return", na klávesnici "Enter"). Rozlišují se velká a malá písmena. Každá odpověď je také zakončena znakem <CR>. Na neplatný povel REDALS odpovídá otazníkem. Není možné pro opravu použít znak "backspace", pro znulování přijímacího bufferu systému je potřeba vyslat <CR>, ignorovat odpověď na neplatný povel a znovu zadat povel správně, následovaný znakem <CR>. Na některé povely může být odpovězeno chybovým hlášením. Chybová hlášení jsou vždy zakončena vykřičníkem a znakem <CR>. Následuje příklad komunikace, červenou barvu mají vyslané povely, modré jsou odpovědi:

*#Rt ? #RT +27°C #RI Recorded logs: 1*  *Rec time left: 20.6 sec #EA Erasing... Verifying... OK #R4 Log not available!*

## **7. Podporované povely**

*#TE – Test Mode Enter*

Začne kontinuální vysílání hodnoty A/D převodníku snímače v dekadickém čtyřmístném tvaru každých 200ms, jednotlivé hodnoty jsou zakončeny znakem <CR>.

*#TX – Test Mode Exit* Ukončí testovací mód.

### *#RI – Read Logs Info*

Přečte počet platných záznamů a zbývající čas pro záznam.

*Recorded logs: 0 Rec time left: 40.8 sec*

Možná chybová hlášení:

*I2C error!* – hardwarová chyba na datové sběrnici EEPROM. *I2C timeout!* – chyba komunikace na datové sběrnici EEPROM.

### *#Rx – Read Log*

Přečte záznam x, kde pro x jsou platné hodnoty  $0 - 9$ . Záznam je odeslán ve dvoubajtových slovech v hexadecimálním tvaru navzájem oddělených čárkou. První slovo (0001h) představuje identifikaci záznamu, obsahuje číslo analogového vstupu atd. Druhé slovo určuje vzorkovací frekvenci v hertzích (0064h = 100Hz), s jakou byl záznam pořízen, třetí je zaznamenaná teplota v Kelvinech (0125h = 293K = 20°C) a čtvrté představuje klidovou hodnotu snímače. Dále následují znamenané analogové hodnoty. Záznam je zakončen znakem  $<$ CR $>$ .

*0001,0064,0125,00B9,00BA,00BB,00BA,00BA,00BB,00BA,00BB,00BA,00BA,00BA,00 BA,00,BA,00BC,00BA,00C4,00E6,014A,01DC,01BD,01DE,0203,020C……………* 

Možná chybová hlášení:

*Log not available!* – záznam s tímto číslem není v paměti uložen. *I2C error! I2C timeout!*

*#RT – Read Actual Temperature*

Zobrazí aktuální naměřenou teplotu, s přesností konkrétního čidla.

*+27°C*

*#EA – Erase All*  Vymaže celou datovou EEPROM se všemi záznamy.

> *Erasing... Verifying... OK*

Možná chybová hlášení:

*I2C error! I2C timeout! Verify error!* – výmaz datové EEPROM neproběhl správně.

## *#VI - Read Version Info*

Zobrazí informace o verzi firmware. Na druhém řádku je informace o velikosti podporované paměti EEPROM (v **kilobitech**). V případě osazení pamětí s větší kapacitou je nutné použít i odpovídající firmware, jinak bude paměť využívána pouze z části.

*REDALS-01 v1.3 \* Bootloader v1.0 \* (c) L.Ulcak, 2005 Supported EEPROM size: 64kb*

Pokud mikrokontrolér neobsahuje bootloader, nelze provádět update firmware za použití komunikačního kabelu, ale je nutný k přeprogramování speciální interface. V tom případě je místo údaje o verzi bootloaderu zobrazeno N/A (Not Available).

*REDALS-01 v1.3 \* Bootloader N/A \* (c) L.Ulcak, 2005 Supported EEPROM size: 64kb* 

**8. Obrázek –** vzhled zařízení, rozměry 74x29x118 mm

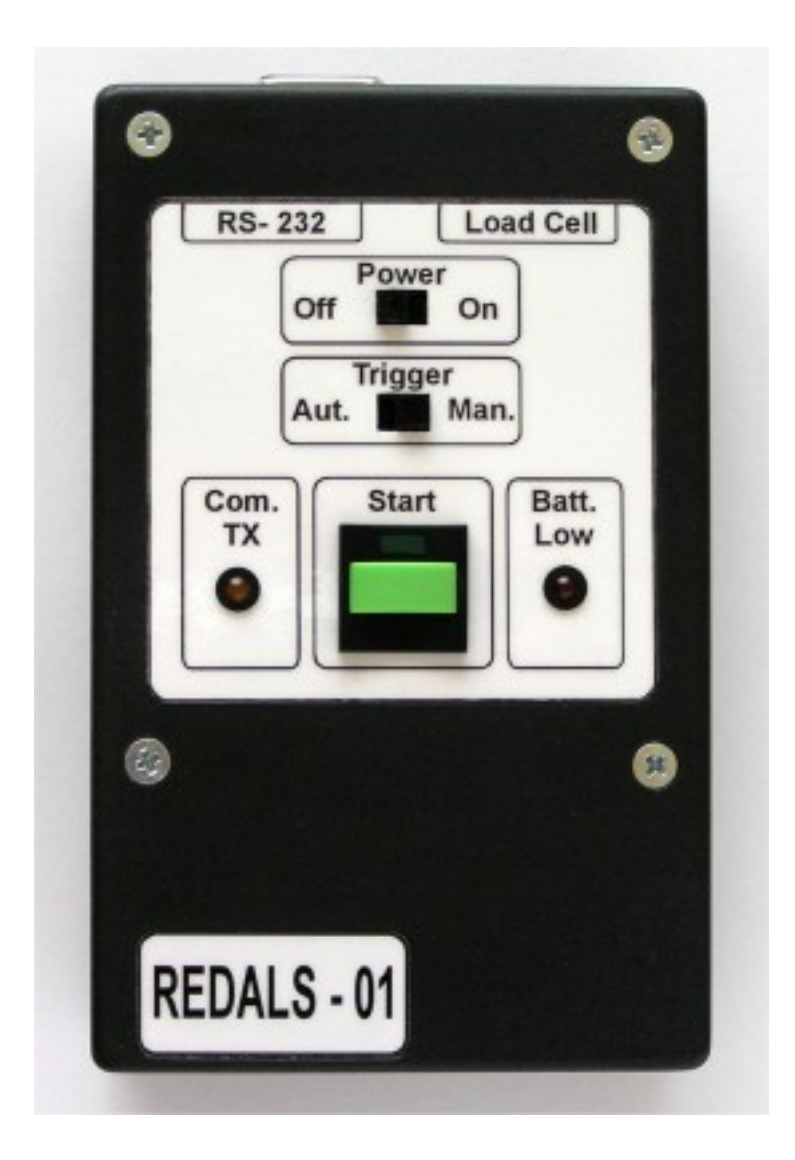

*(c) L. U. 28.5. 2005 ulcak@runbox.com*